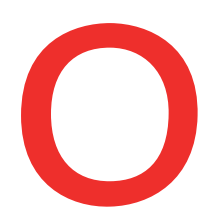

## **Oberbank** Nicht wie jede Bank

## **Datenträger-Import**

Verbinden Sie das Oberbank Kundenportal business (Internetbanking) mit Ihrer Finanzbuchhaltung. Zahlungsdateien können direkt aus Ihrem Buchhaltungsprogramm exportiert und unkompliziert im Kundenportal business importiert werden.

Um den Datenträger-Import im Oberbank Kundenportal business zu starten, gibt es 2 Möglichkeiten. Wenn es einmal schnell gehen muss, kann der Datenträger-Import über die Kachel "Datenträger Import" auf der Startseite gestartet werden.

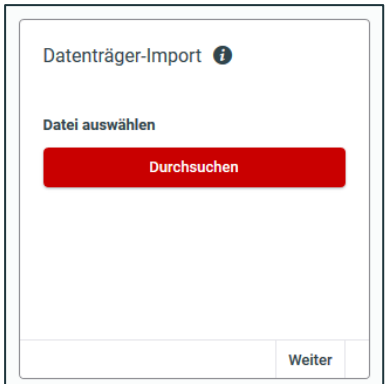

Bei der zweiten Variante starten Sie den Datenträger-Import in der Kategorie "Finanzen" über den Button "Neuer Auftrag / Datenträger-Import".

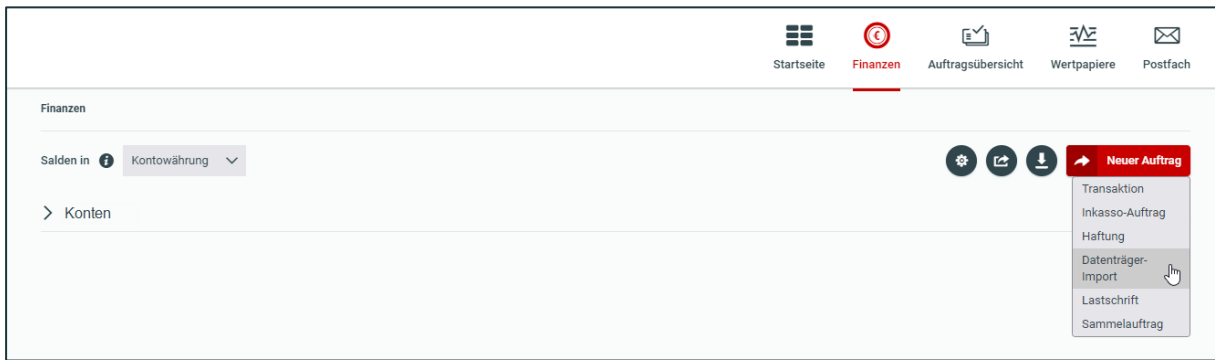

Egal welche Variante Sie bevorzugen, die Zahlungsdatei wird im ersten Schritt immer mittels dem "Durchsuchen-Button" ausgewählt.

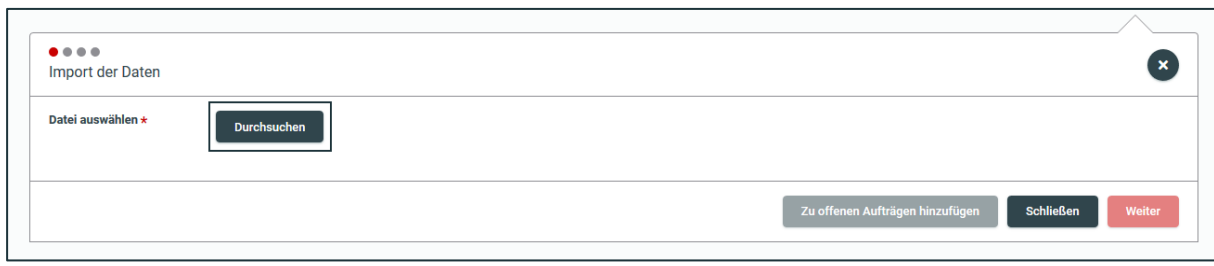

Bei technischen Fragen wenden Sie sich bitte MO-FR 8:00-19:00 Uhr, SA 08:00-13:00 Uhr an die Oberbank Internetbanking-Hotline: **AT: + 43 (0) 732 / 7802-32128, DE: +49(0) 89 / 559 89 -270[, ebanking@oberbank.at](mailto:ebanking@oberbank.at)**

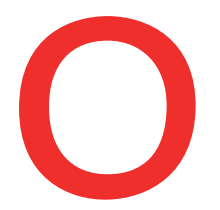

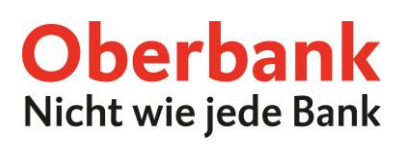

Nach Auswahl der Datei wird diese validiert, danach stehen alle Import-Varianten, die möglich sind, zur Verfügung.

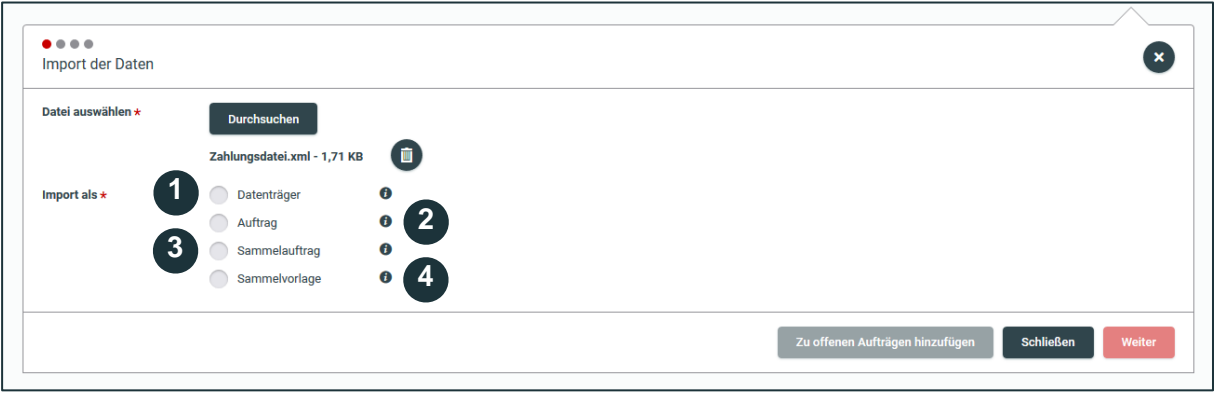

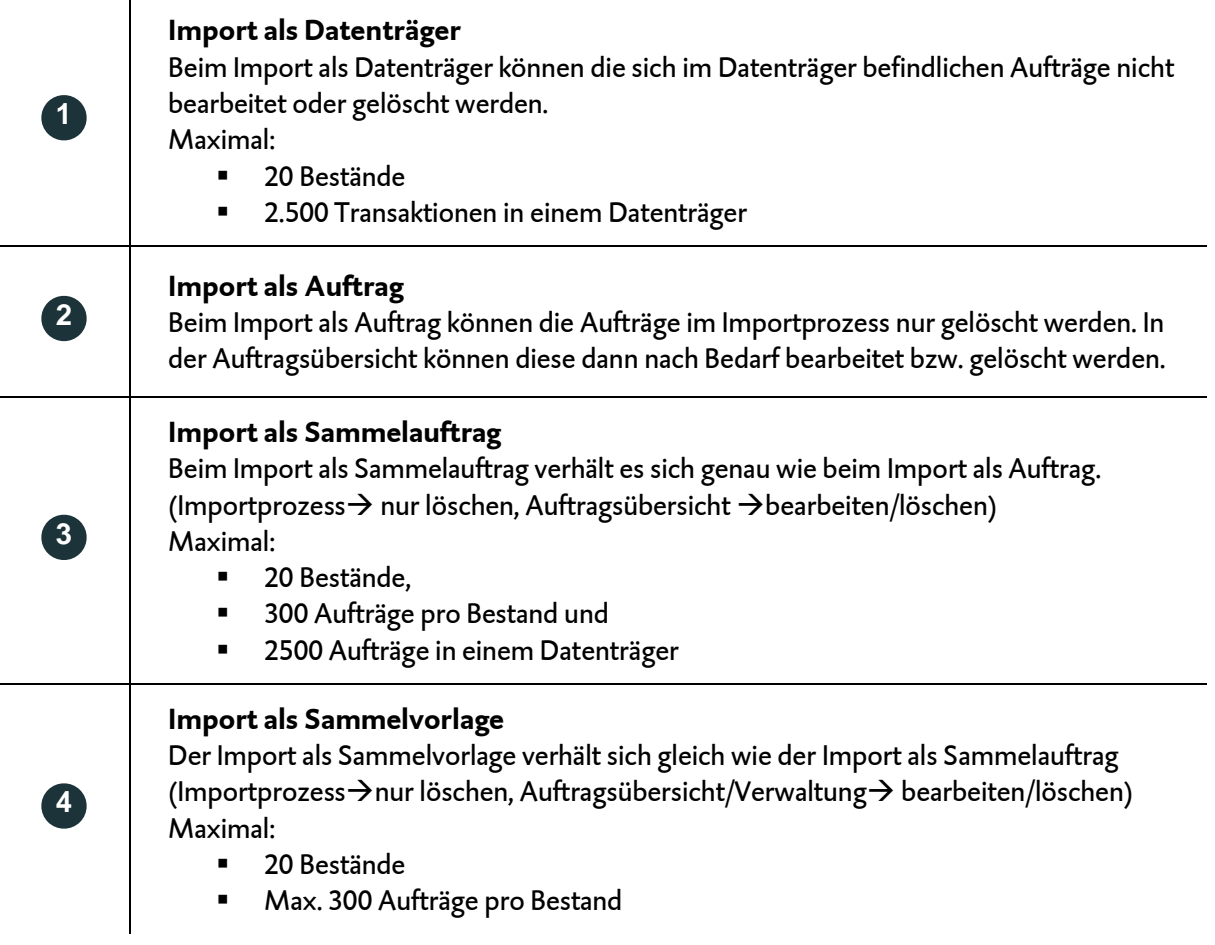

Nach Auswahl der Import-Variante und Klick auf "Weiter" erhalten Sie eine Zusammenfassung aller sich im Zahlungsdatenträger befindlichen Transaktionen.

Mittels Klick auf den linken Pfeil öffnet sich der Bestandskopf des Datenträgers.

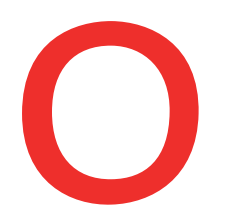

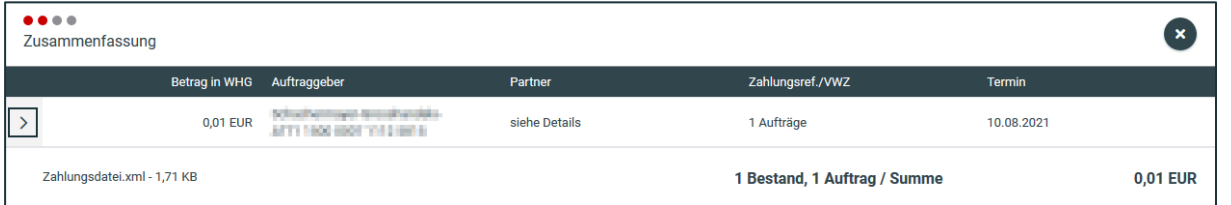

Dort sind unter anderem Auftraggeber, Sammelauftragsbezeichnung, Auftragsart und Durchführungsdatum zu finden.

Durch Klick auf "Transaktionen laden" erhalten Sie eine Übersicht aller Transaktionen.

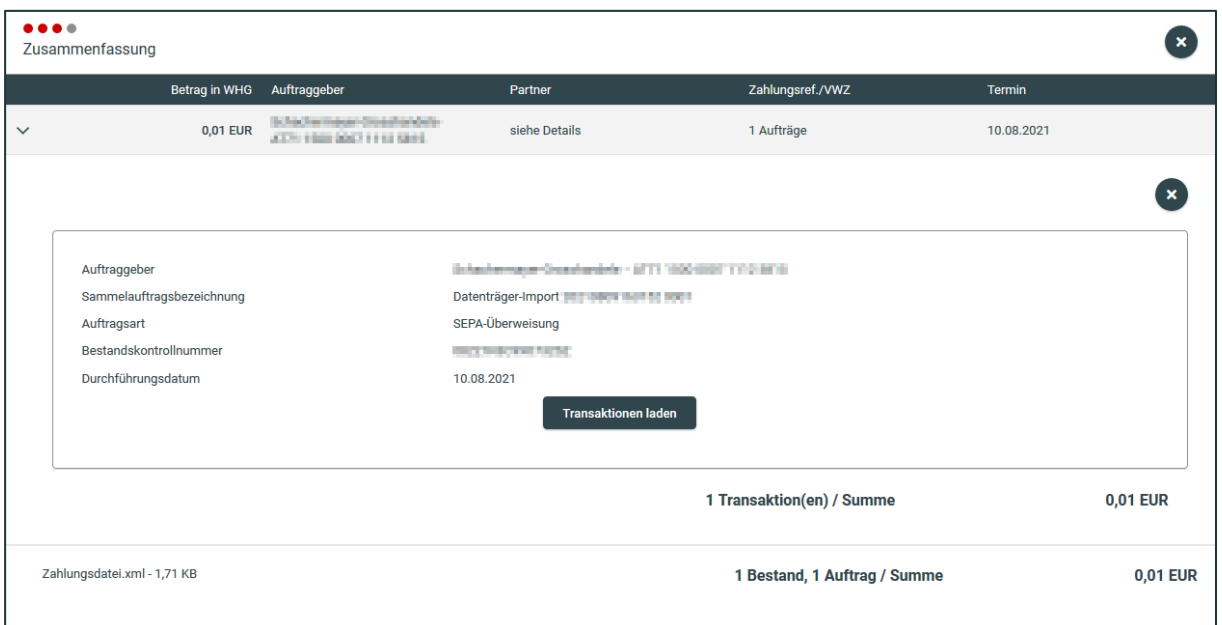

Nach erneutem Klick auf "Weiter" kann der Auftrag durchgeführt werden.

Im letzten Schritt können Sie den Begleitzettel und die Transaktionen als Kurzversion oder Langversion herunterladen.

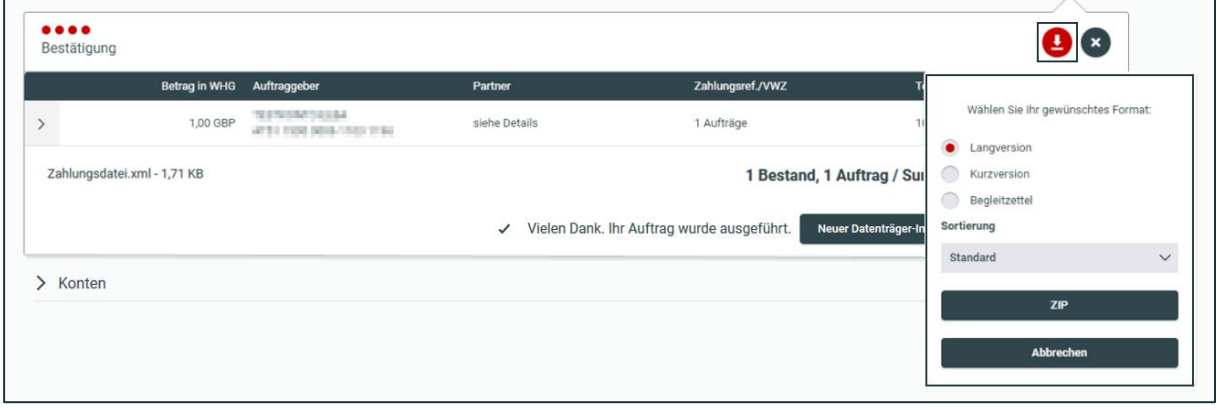